# The OSU College of Engineering DGX System for Advanced GPU Computing

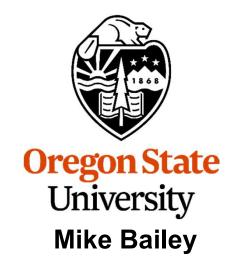

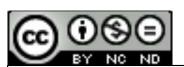

mjb@cs.oregonstate.edu

This work is licensed under a <u>Creative Commons</u>
<u>Attribution-NonCommercial-NoDerivatives 4.0</u>
<u>International License</u>

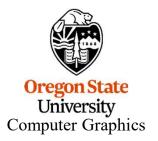

dgx\_system.pptx mjb – April 15, 2024

# OSU's College of Engineering has six Nvidia DGX-2 systems

#### Each DGX server:

- Has 16 NVidia Tesla V100 GPUs
- Has 28TB of disk, all SSD
- Has two 24-core Intel Xeon 8168 Platinum 2.7GHz CPUs
- Has 1.5TB of DDR4-2666 System Memory
- Runs the CentOS 7 Linux operating system

#### Overall compute power:

- Each V100 NVidia Tesla card has 5,120 CUDA Cores and 640 Tensor Cores
- This gives each16-V100 DGX server a total of 81,920 CUDA cores and 10,240 Tensor cores
- This gives the entire 6-DGX package a total of 491,520 CUDA Cores and 61,440 Tensor Cores

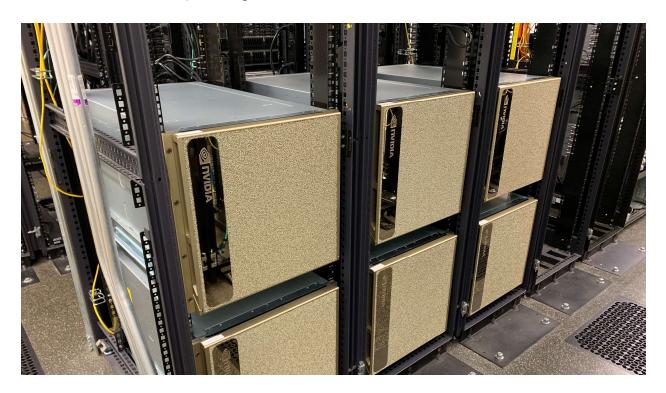

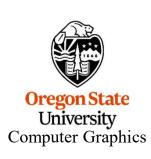

# Performance Comparison with one of our other Systems

**DGX2 vs. Rabbit for Monte Carlo Calculations** 

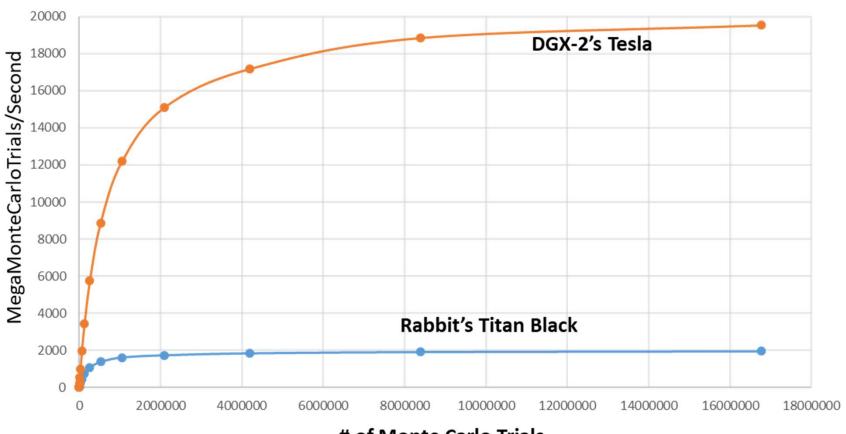

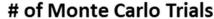

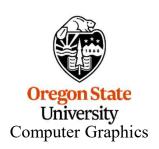

BTW, you can also use the *rabbit* machine:

# ssh rabbit.engr.oregonstate.edu

It is a good place to write your code and get it to compile. It is *not* a good place to do the final run of your code.

ssh over to a DGX submission machine -- submit-a and submit-b will also work

flip3 151% ssh submit-c.hpc.engr.oregonstate.edu

submit-c 142% module load slurm Type this right away to set your path correctly

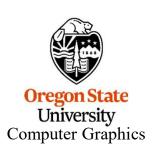

# **How to Check on the DGX Systems**

# Check on the queues

| submit-c 143% squeue |           |                |          |    |            |                         |  |  |
|----------------------|-----------|----------------|----------|----|------------|-------------------------|--|--|
| JOBID                | PARTITION | NAME           | USER     | ST | TIME       | NODES NODELIST (REASON) |  |  |
| 3923                 | mime4     | ${	t c\_only}$ | jayasurw | R  | 1-10:32:19 | 1 compute-e-1           |  |  |
| 3963                 | mime4     | 2Dex           | jayasurw | R  | 16:21:03   | 1 compute-e-2           |  |  |
| 3876                 | share     | СНЗСООН_       | chukwuk  | R  | 1-23:36:45 | 1 compute-2-6           |  |  |
| 3971                 | nerhp     | tcsh           | dionnec  | R  | 8:59:45    | 1 compute-h-8           |  |  |
| 3881                 | dgx2      | bash           | heli     | R  | 1-22:50:44 | 1 compute-dgx2-1        |  |  |
| 3965                 | dgx2      | bash           | chenju3  | R  | 13:47:36   | 1 compute-dgx2-4        |  |  |
| 3645                 | dgx2      | bash           | mishrash | R  | 5-16:48:09 | 1 compute-dgx2-5        |  |  |
| 3585                 | dgx2      | bash           | azieren  | R  | 6-17:34:00 | 1 compute-dgx2-3        |  |  |
| 3583                 | dgx2      | bash           | azieren  | R  | 6-18:26:44 | 1 compute-dgx2-3        |  |  |
|                      |           |                |          |    |            |                         |  |  |

#### submit-c 144% sinfo

System Information

| PARTITION | AVAIL | TIMELIMIT  | NODES | STATE | NODELIST                                  |
|-----------|-------|------------|-------|-------|-------------------------------------------|
| share*    | up    | 7-00:00:00 | 2     | drain | compute-4-[3-4]                           |
| share*    | up    | 7-00:00:00 | 1     | mix   | compute-2-6                               |
| sharegpu  | up    | 7-00:00:00 | 1     | mix   | compute-dgxs-1                            |
| sharegpu  | up    | 7-00:00:00 | 3     | idle  | <pre>compute-dgxs-[2-3],compute-gpu</pre> |
| dgx2      | up    | 7-00:00:00 | 1     | drain | compute-dgx2-2                            |
| dgx2      | up    | 7-00:00:00 | 5     | mix   | compute-dgx2-[1,3-6]                      |
| gpu       | up    | 7-00:00:00 | 2     | mix   | compute-gpu[3-4]                          |
| gpu       | up    | 7-00:00:00 | 1     | idle  | compute-gpu2                              |
| gpu       | up    | 7-00:00:00 | 1     | down  | compute-gpu1                              |
| dgx       | up    | 7-00:00:00 | 3     | mix   | compute-dgx2-[4-6]                        |
| dgxs      | up    | 7-00:00:00 | 1     | mix   | compute-dgxs-1                            |
| dgxs      | up    | 7-00:00:00 | 2     | idle  | compute-dgxs-[2-3]                        |
| class     | up    | 1:00:00    | 1     | mix   | compute-dgxs-1                            |
| class     | up    | 1:00:00    | 2     | idle  | compute-dgxs-[2-3]                        |
| eecs      | up    | 7-00:00:00 | 1     | mix   | compute-2-6                               |

Ortgon State
University
Computer Graphics

## Submitting a Batch CUDA job to the DGX System

Create a bash shell file Note: A single dash (-) is used for a single character flag that looks like this A double dash (--) is used for a word (more than a single character) flag submit.bash: Your Job Name (makes it easier to find in the squeue) #!/bin/bash Our class account #SBATCH MonteCarlo cs475-575 #SBATCH This is the partition name that we use for our class #SBATCH classqputest. when debugging and testing. #SBATCH --constraint=v100 • #SBATCH --gres=gpu:1 #SBATCH montecarlo.out #SBATCH montecarlo.err Double dash #SBATCH --mail-type=BEGIN, END, FAIL --mail-user=joeparallel@oregonstate.edu #SBATCH These 2 lines are bash code /usr/local/apps/cuda/11.7/bin/nvcc -o montecarlo montecarlo.cu ./montecarlo **submit-c 143%** sbatch submit.bash Submitted batch job 474 Submit the job described in your bash file **submit-c 144%** cat montecarlo.err Check the output **Oregon State** (I like sending my output to standard error, not standard output) University Computer Graphics

# What is the Difference Between the Partitions classgputest and classgpufinal?

classgputest lets your program get into the system sooner, but it might be running alongside other jobs, so its performance might suffer. But you don't care because you are just debugging and testing, not taking performance numbers for your report.

classgpufinal makes your program wait in line until it can get dedicated resources so that you get performance results that are much more representative of what the machine can do, and thus are worthy to be listed in your report.

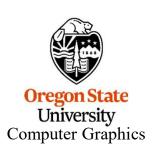

#SBATCH --mail-user=joeparallel@oregonstate.edu

You don't have to ask the system to email information to you, but if you do, please be sure you get your own email address right!

Our IT people are getting *really* tired of fielding the bounced emails when people misspell their own email address.

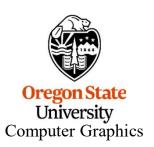

# What Showed up in my Email (which I spelled correctly)

| From                   | Subject V                                                                        |
|------------------------|----------------------------------------------------------------------------------|
| Slurm workload manager | Slurm Job_id=3980 Name=MatrixMul Ended, Run time 00:00:12, COMPLETED, ExitCode 0 |
| Slurm workload manager | Slurm Job_id=3980 Name=MatrixMul Began, Queued time 00:00:01                     |

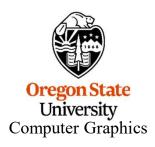

# **Submitting a Loop**

#### submitloop.bash:

```
#!/bin/bash
#SBATCH
             MonteCarlo
#SBATCH
        -A cs475-575
        -p classqpufinal
#SBATCH
        --constraint=v100
#SBATCH
#SBATCH --gres=gpu:1
#SBATCH -o
             montecarlo.out
#SBATCH
             montecarlo.err
#SBATCH
        --mail-type=BEGIN, END, FAIL
         --mail-user=joeparallel@oregonstate.edu
#SBATCH
                                                                     These lines are bash code
for t in 2048 8192 131072 2097152
do
 for b in 8 16 32 64 128 256
 do
  /usr/local/apps/cuda/11.7/bin/nvcc -DNUMTRIALS=$t -DBLOCKSIZE=$b -o montecarlo montecarlo.cu
   ./montecarlo
 done
done
```

**submit-c 153%** sbatch submitloop.bash Submitted batch job 475

submit-c 154% tail -f montecarlo.err

Displays the latest output added to montecarlo.err Keeps doing it forever.

Control-c to get out of it.

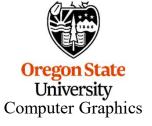

submit-c 163% sbatch submitloop.bash Submitted batch job 476
submit-c 164% scancel 476

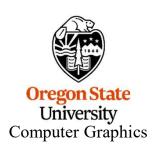

#### submit.bash:

```
#!/bin/bash
#SBATCH -J PrintInfo
#SBATCH -A cs475-575
#SBATCH -p classgpufinal
#SBATCH --constraint=v100
#SBATCH --gres=gpu:1
#SBATCH -o printinfo.out
#SBATCH -e printinfo.err
#SBATCH -e printinfo.err
#SBATCH --mail-type=BEGIN,END,FAIL
#SBATCH --mail-user=joeparallel@oregonstate.edu

module load cuda/10.1
g++ -o printinfo printinfo.cpp /usr/local/apps/cuda/11.7/lib64/libOpenCL.so.1.1 -lm -fopenmp
./printinfo
```

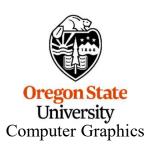

### Here's what printinfo got on one graphics card on the DGX System

```
Number of Platforms = 1
Platform #0:
  Name = 'NVIDIA CUDA'
  Vendor = 'NVIDIA Corporation'
  Version = OpenCL 1.2 CUDA 11.2.153'
  Profile = 'FULL PROFILE'
  Number of Devices = 1
  Device #0:
                                                                  For comparison, rabbit's graphics
    Type = 0x0004 = CL DEVICE TYPE GPU
                                                                  card has 15 Compute Units
    Device Vendor ID = 0x10de (NVIDIA)
    Device Maximum Compute Units = 80
    Device Maximum Work Item Dimensions = 3
    Device Maximum Work Item Sizes = 1024 x 1024 x 64
    Device Maximum Work Group Size = 1024
    Device Maximum Clock Frequency = 1530 MHz
Device Extensions:
cl khr global int32 base atomics
cl khr global int32 extended atomics
cl khr local int32 base atomics
cl khr local int32 extended atomics
cl khr fp64
cl khr byte addressable store
cl khr icd
cl khr gl sharing
cl nv compiler options
cl nv device attribute query
cl nv pragma unroll
cl nv copy opts
cl nv create buffer
```

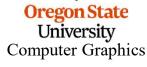